# **El autoarchivo en el Repositorio Filo Digital**

Repositorio

nstitucional

**FILO:Digital** es el repositorio institucional de la Facultad de Filosofía y Letras de la Universidad de Buenos Aires. Tiene como objetivo garantizar la preservación de la producción intelectual de docentes, alumnos, investigadores y becarios. Las obras digitalizadas incluyen tesis de grado, posgrado (especializaciones, maestrías y doctorados), actas, congresos, artículos de revistas, artículos de congresos, datos primarios de investigación, entre otros.

Para contribuir con las políticas de acceso abierto a la información y la democratización del conocimiento se ha añadido la posibilidad del **autoarchivo** en el repositorio FILO DIGITAL.

El autoarchivo permite la posibilidad que cada autor pueda depositar su producción académica e intelectual en el repositorio FILO DIGITAL de la Facultad de Filosofía y Letras, de acuerdo al modelo de acceso abierto **vía verde,** donde el autor es el responsable de poner a disposición los artículos en el repositorio institucional de forma voluntaria. Esta vía pone enteramente en las manos e intereses de los propios investigadores y en la comunidad de investigación la responsabilidad de la publicación. Además, en la vía verde del acceso abierto, opera el mandato de publicación, dado que las entidades que [financian las investigaciones](http://repositorio.filo.uba.ar/handle/filodigital/1636) requieren de las instituciones y sus productores de conocimiento que permitan el acceso libre de sus resultados a toda la comunidad.

Así, el **repositorio FILO DIGITAL** y el **autoarchivo** contribuyen a reforzar la **vía verde** para que el conocimiento se comparta de forma rápida, visible, efectiva e irrestricta.

En esta etapa del proceso de autoarchivo se han habilitado en los siguientes tipos de documentos: artículos de revista, artículos de congresos, datos primarios de investigación y capítulos de libros.

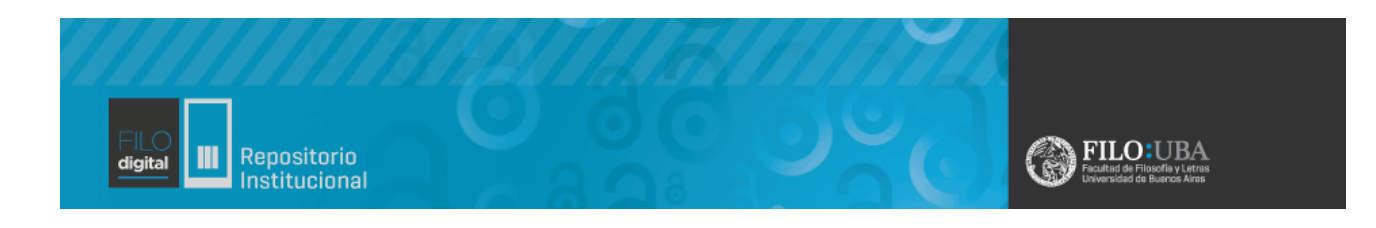

## **¿Cómo agregar trabajos?**

1) Para poder realizar el autoarchivo debe crear una cuenta, acceda a la página del [repositorio.](http://repositorio.filo.uba.ar/) Si ya posee una cuenta ingrese a 'Acceder' y dirigirse al paso número 3. En caso contrario clickee en 'Registro'.

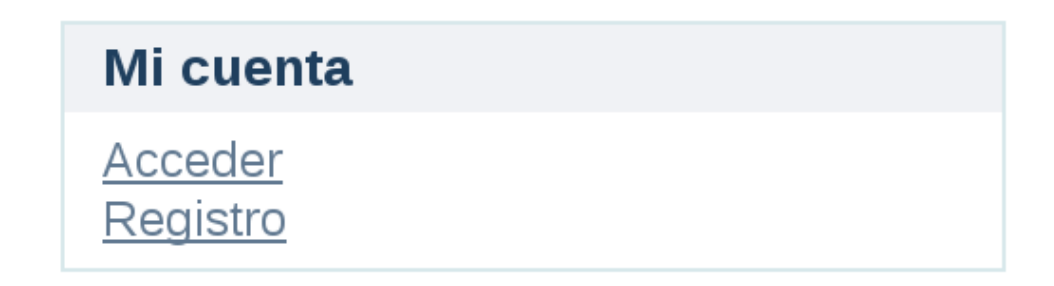

2) Para crear un nuevo usuario, coloque el correo electrónico (que también será usado como su Usuario) y recibirá un correo de verificación

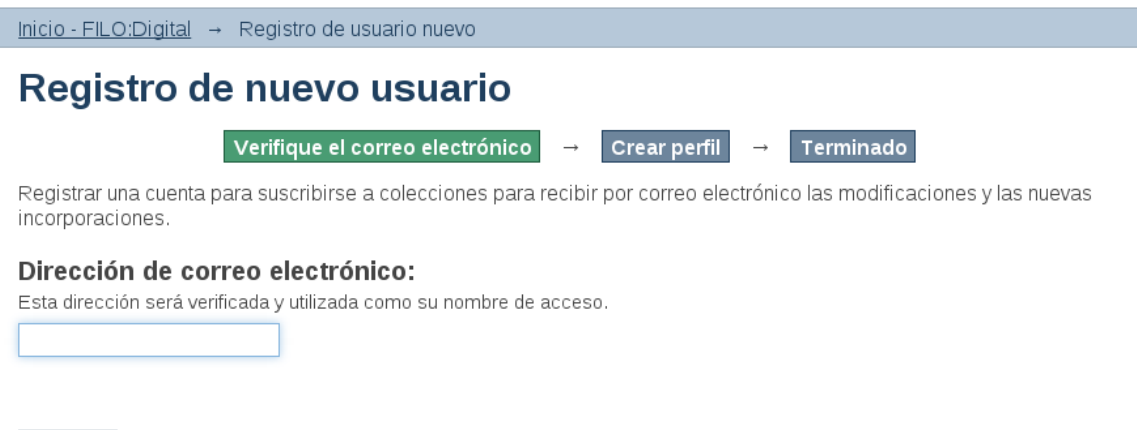

El correo tendrá un enlace a la creación del perfil, en donde deberá llenar los campos correspondientes. El de 'Teléfono de contacto' no es obligatorio. Una vez completado el registro ya puede acceder como usuario al Repositorio y estará en condiciones de agregar trabajos.

Registro

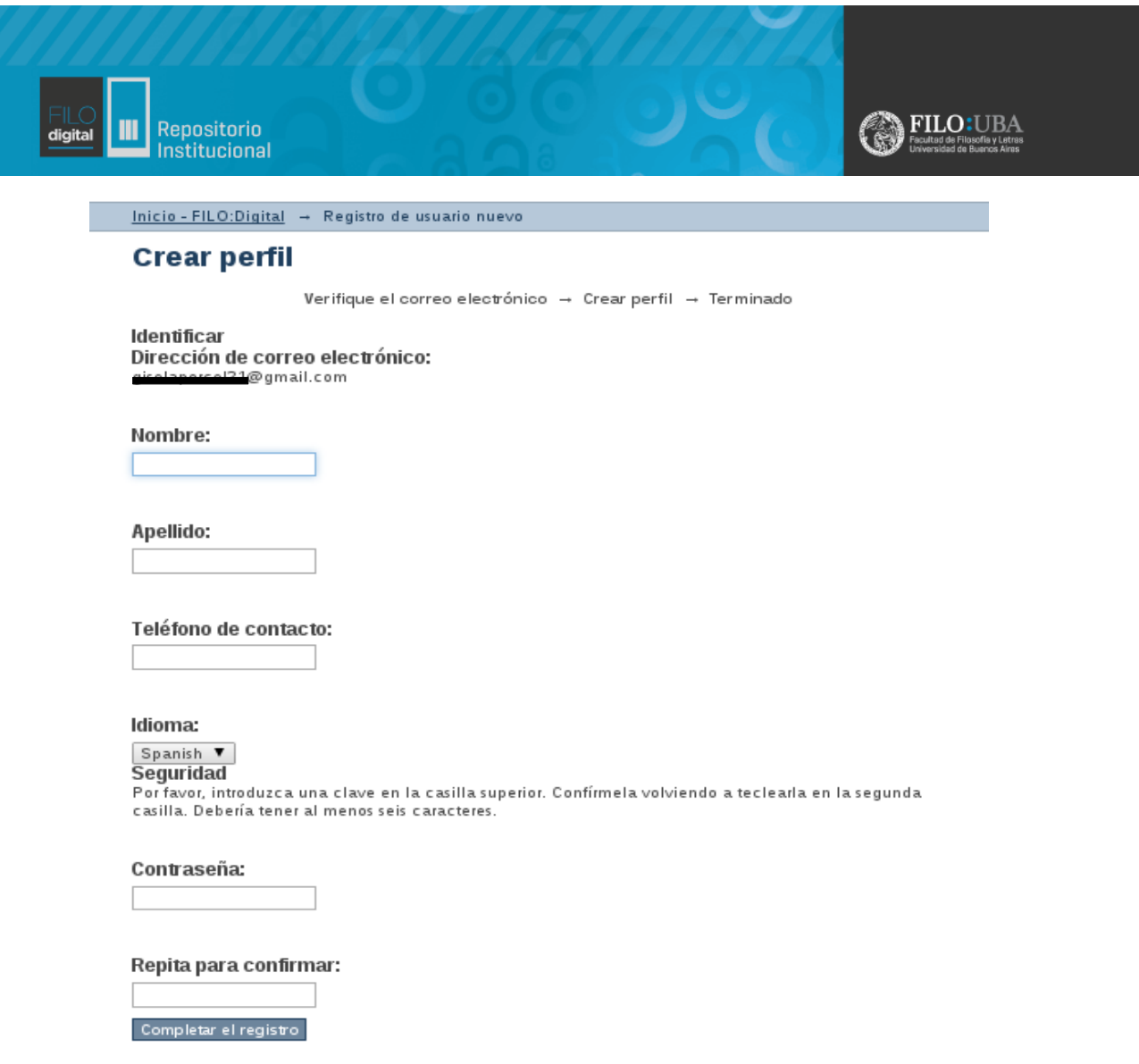

- 3) Tras iniciar sesión en el [enlace,](http://repositorio.filo.uba.ar/xmlui/password-login) utilizando su e-mail y la contraseña, podrá comenzar los envíos. Estos se harán desde la página principal haciendo click en 'Tipos de documentos' y ahí dirigirse a 'Artículos de revistas' 'Artículos de congresos ' 'Capítulos de libros', 'Datos primarios de investigación' según corresponda, luego seleccionar 'Enviar un ítem a esta colección'.
- 4) Al hacerlo se abrirá un formulario que en la parte superior contara con una serie de pasos en donde se le indicará en que parte del proceso de autoarchivo se encuentra.

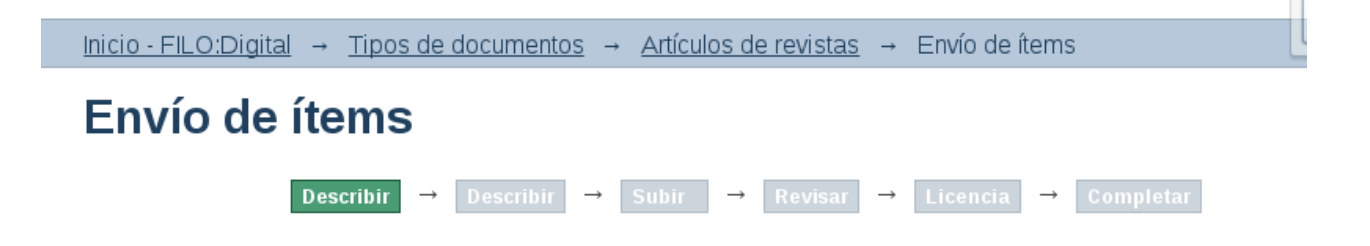

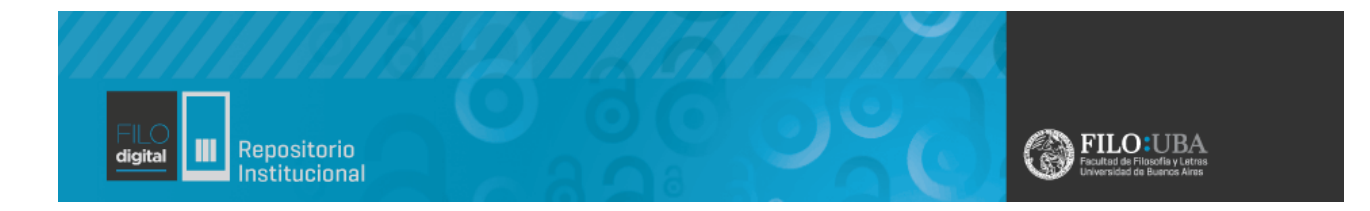

 En este paso, "Descripción" se introduce la información que constituirá el registro de metadatos, y permitirá a los motores de búsqueda recuperar el documento.

## Describir el ítem

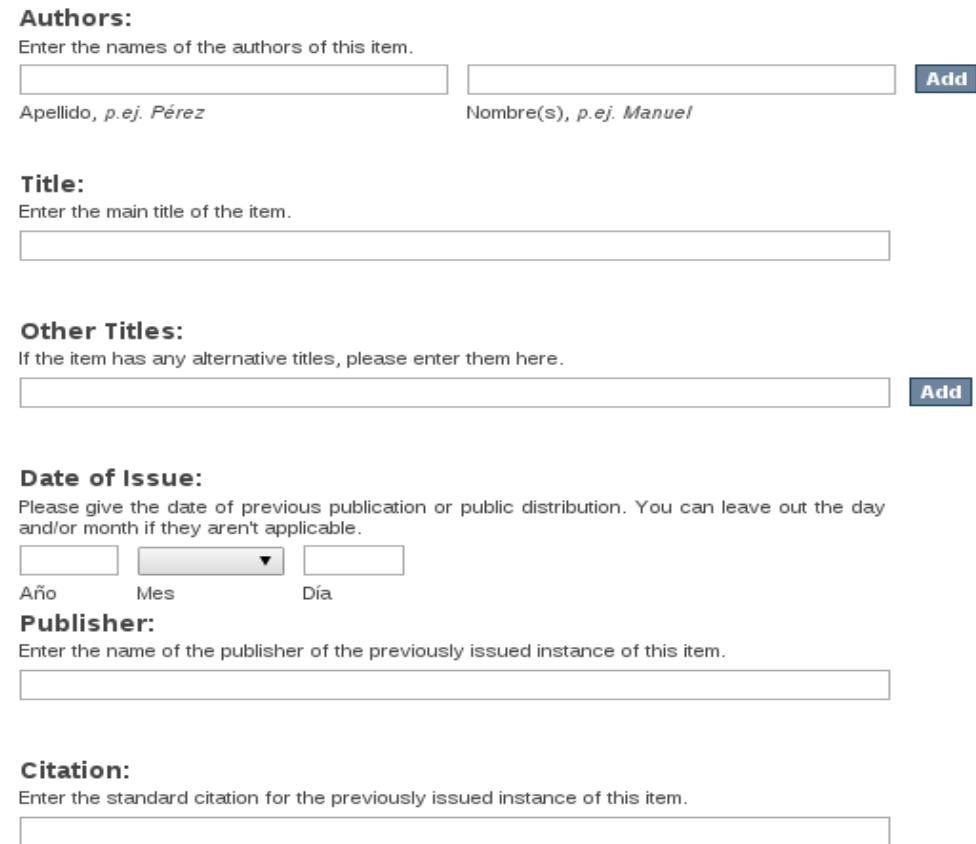

Authors: Debe comprobar el nombre y apellido/s, para saber de que forma se escriben. Por ejemplo:

si ya ha subido algo debe asegurarse de subirlo de la misma forma, por ej. si figura Sánchez Pérez,

Antonio, no puede poner Sánchez P., Antonio, pues se generarían dos entradas para un mismo autor. Puede cotejar esta información, en el [índice de autores.](http://repositorio.filo.uba.ar/xmlui/search-filter?field=author)

Además escriba sólo en mayúsculas las iniciales de los apellidos y nombre. En caso de que sea más de un autor solo clickee 'Add'.

Title: No escriba todo el título en mayúsculas. En caso de que este subiendo un 'Capítulo de libro', colocar este título.

Other title: Llenar solo en caso de tener un titulo alternativo.

Date of Issue: Fecha de publicación del artículo o libro.

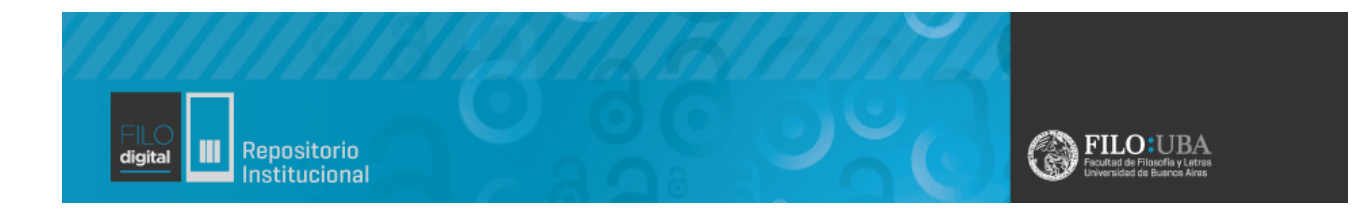

Publisher: Es el editor y hay que indicar el nombre oficial de este.

Por ejemplo:

• Universidad de Buenos Aires. Facultad de Filosofía y Letras.

Citation: Es la cita bibliográfica, se debe mencionar en el siguiente orden, solo en caso de que sea un artículo de revista: "Apellido, inicial del nombre. (Fecha de publicación). Titulo del artículo. Nombre de la revista, Volumen (número de edición), intervalo de páginas en el que se encuentra el artículo".

Por ejemplo:

- Gadner, H. (1983). La Teoría de las Inteligencias Múltiples. *Revista Española de Investigación en Educación, 9* (2), 65-87.
- Gadner, H. (1983). La Teoría de las Inteligencias Múltiples. *Revista Española de Investigación en Educación, 9* (2). Recuperado desde: http://urlinventada.es.
- Ferrándiz, C., Prieto, M. D., Ballester, P. y Bermejo, M.R. (2004). Validez y fiabilidad de los instrumentos de evaluación de las inteligencias múltiples en los primeros niveles instruccionales. Psicothema, 16 (1), 7-13.

Para citar un capítulo de libro este debe constar de capítulos escritos por diferentes autores.

"Apellido, A. A., y Apellido, B. B. (Año). Título del capítulo o la entrada. En A. A. Apellido.

(Editor), *Título del libro* (pp. xx-xx). País o ciudad: Editorial"

Por ejemplo:

• Szulik, D. y Valiente, E. (1999). El rechazo a los trabajadores inmigrantes de países vecinos en la Ciudad de Buenos Aires: aproximaciones para su interpretación. En M. Margulis (Eds.), *La segregación negada: cultura y discriminación social* (pp. 223-243). Buenos Aires: Biblos.

Para citar un artículo de congreso Incluya tanta información como haya disponible en la fuente y siempre que haya sido publicada. "Autor. (Año). *Título del artículo, ponencia o conferencia.* En Editor (Ed.), Título de la Conferencia o congreso (páginas). Lugar de publicación: Editorial." Por ejemplo:

- Hayes, R. & Murray, I. (2004). *Consumers and Product Prices.* In P. D. Garcia, 7thAnnual Conference on Business Management: Industry Trends (pp. 7-10). Detroit, MI: Craig.
- Levín, R. (2006). Teorías sexuales. En: XXVIII Simposio y Congreso Interno 2006: Recordar, repetir y reelaborar (pp. 187-199). Buenos Aires: Asociación Psicoanalítica de

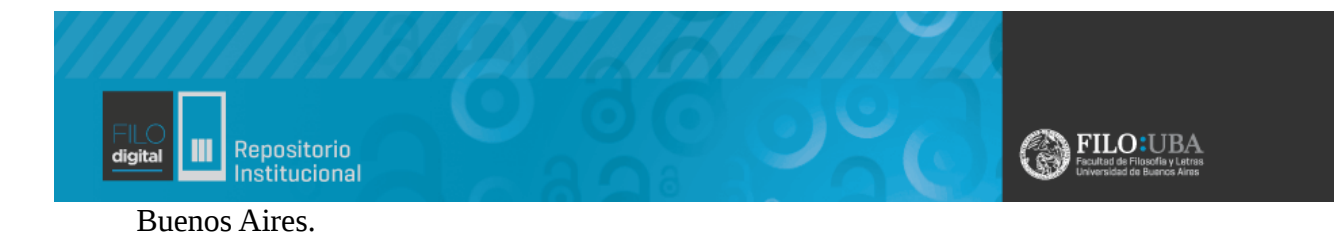

## Series/Report No.:

Enter the series and number assigned to this item by your community.

Nombre de la serie Informe No.

Add

### Identifiers:

If the item has any identification numbers or codes associated with it, please enter the types and the actual numbers or codes. Add

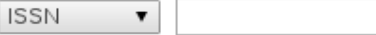

#### Type:

Select the type(s) of content of the item. To select more than one value in the list, you may have to hold down the "CTRL" or "Shift" key.

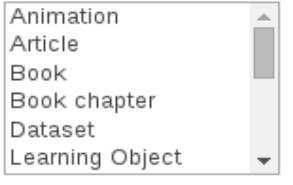

#### Language:

Select the language of the main content of the item. If the language does not appear in the list, please select 'Other'. If the content does not really have a language (for example, if it is a dataset or an image) please select 'N/A'.

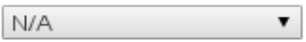

Guardar / Salir Siguiente >

Series/Report n<sup>o</sup>: Este casillero no hace falta llenarlo.

Type: Seleccionar 'Article', 'Book Chapter' o 'Dataset' según corresponda.

Language: Se refiere al lenguaje en el que esta escrito el archivo.

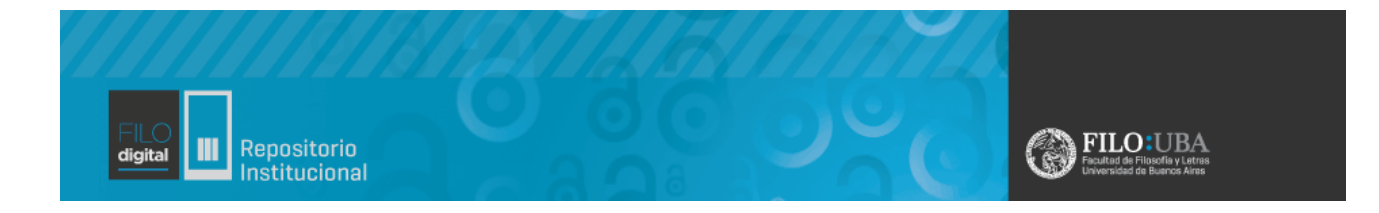

5) En la segunda parte de la descripción del ítem se llenaran los siguientes campos:

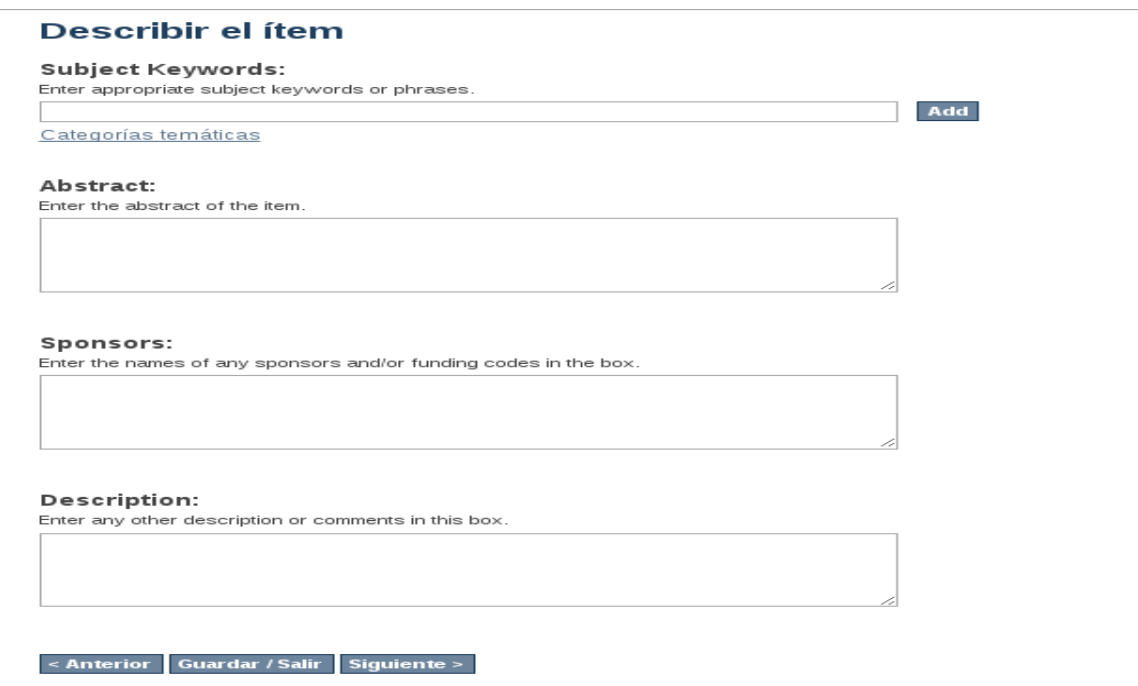

Subjects Keywords: Introduzca las palabras clave necesarias para describir su documento. Use una caja para cada palabra o frase. Si necesita introducir más palabras clave clickee en "Add". Consulte el [índice de materias](http://www.vocabularyserver.com/filo/index.php) de la Biblioteca Central de la FFyL, para asignar sus palabras claves.

Abstract: En este campo debe poner el resumen del contenido del documento. Le aconsejamos que el resumen no sobrepase las 250 palabras. El resumen debe escribirse en español. En caso de querer sumar el resumen en otro idioma, colocarlo en el campo 'Description'.

Sponsors: En el caso de datos primarios de Proyectos de investigación con financiamiento, se debe incluir el nombre del patrocinador y/o código de financiación tal como aparece en el proyecto.

6) Completado estos pasos el sistema le pedirá que suba el archivo correspondiente. Pueden subirse tantos archivos relacionados como sean necesarios, pero siempre en este mismo paso. Es importante tener en cuenta que si se sube a la colección 'Artículos de Revista', 'Capítulos de libros' o 'Artículos de congreso' el formato del fichero que suba debe ser PDF. Si es 'Datos primarios de investigación':

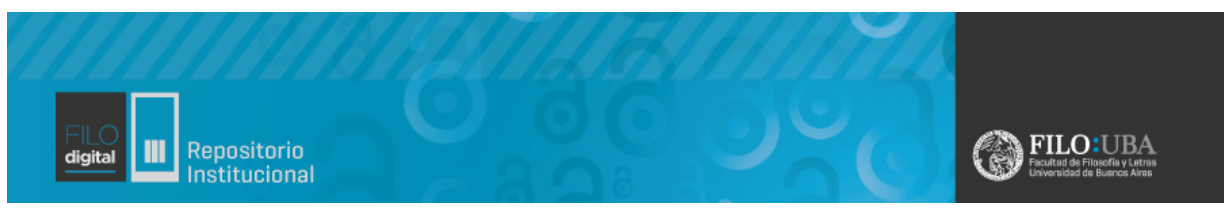

- Documentos de Texto: PDF

- Ficheros de datos: XML
- Imagen: TIFF JPG PNG
- Audio: MP3
- Video: AVI MP4
- Conjunto de ficheros reunidos en uno: ZIP
- PowerPoint versión presentación: PPs
- Texto plano: txt rtf

 También que en caso de que sea necesario el nombre del fichero será cambiado, pero no así el contenido de este.

En 'Descripción del fichero' se completa con la versión del articulo de revista, que puede ser: - Pre-print o Versión enviada: Es la primera versión de un trabajo, antes de su aceptación para la publicación en una revista y antes de la revisión por pares.

- Post-print o Versión aceptada: Es la versión definitiva, después de la revisión, que ya ha sido aceptada para su publicación en una revista científica. Esta versión, a su vez, puede ser la versión del autor, producida por él mismo y con comentarios y notas en el texto o la versión del editor, editada con el formato y los logos, etc. de la revista.

Es importante identificar que versión del artículo es porque si ya está publicada debe conocer las condiciones de los derechos de autor a la editorial correspondiente. Para conocer cual sea la política de la editorial respecto del autoarchivo puedes consultar la base de datos:

- Internacional: Proyecto [SHERPA / RoMEO.](http://www.sherpa.ac.uk/romeo/index.php) Puede consultar también la [Versión en español.](http://www.sherpa.ac.uk/romeo/index.php?la=es&id=&fIDnum)

- Base de datos **DULCINEA**: Derechos de copyright y las condiciones de auto-archivo de revistas científicas españolas

- [Lista de editores que permiten el depósito de sus PDF inmediatamente](http://www.sherpa.ac.uk/romeo/PDFandIR.html)

- [MELIBEA:](http://www.accesoabierto.net/politicas/) Directorio y estimador de políticas en favor del acceso abierto a la producción científica

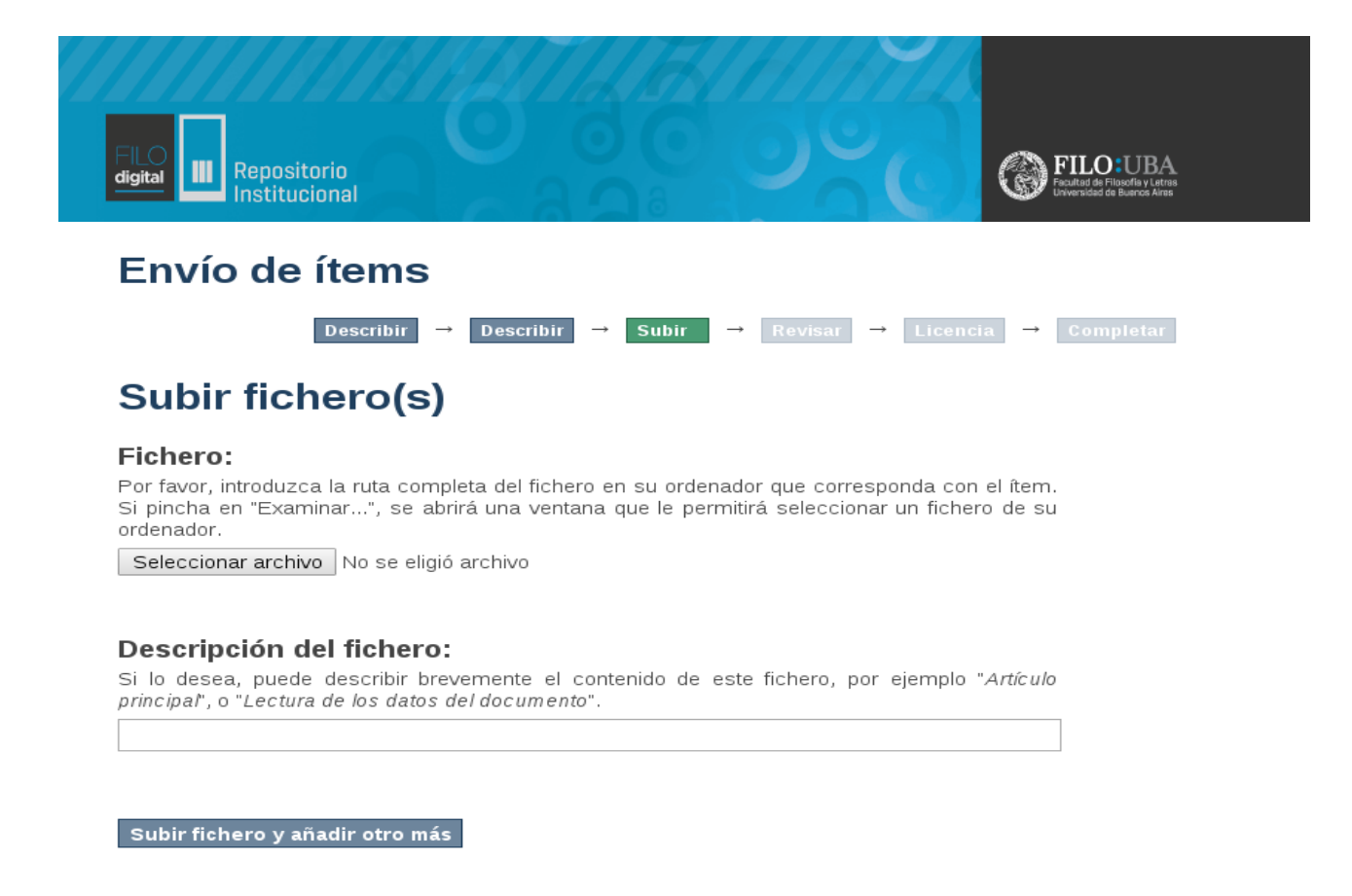

- 7) El siguiente paso es la verificación de los datos, es importante comprobar cómodamente los datos introducidos hasta el momento. En caso de que haya información incorrecta puede modificarlo, seleccionando 'Corregir alguno de éstos'. En caso contrario, clickear 'Siguiente'.
- 8) En el último paso antes de completar el envío se le pedirá el acuerdo de cesión no exclusiva de derechos, mediante el consentimiento de la licencia que recomienda el repositorio, que es la de Creative Commons: Reconocimiento- NoComercial- SinObraDerivada 4.0 Internacional [\(CC BY-NC-ND 4.0\),](https://creativecommons.org/licenses/by-nc-nd/4.0/deed.es_ES) la cual se explica brevemente en caso de que se quiera conceder este tipo de licencia.

 Creative Commons ofrecen modelos de licencias que permiten a los autores depositar su obra de forma libre en Internet, limitando los usos que de su obra pueden hacer los usuarios finales. Las licencias Creative Commons le ayudan a compartir su obra manteniendo sus derechos de autor. Hay diferentes tipos de licencias sobre las cuales puede elegir:

• Atribución (CC BY): Esta licencia permite a otros distribuir, remezclar, retocar, y crear a partir de tu obra, incluso con fines comerciales, siempre y cuando te den crédito por la creación original. Esta es la más flexible de las licencias ofrecidas. Se recomienda para la máxima difusión y utilización de los materiales licenciados.

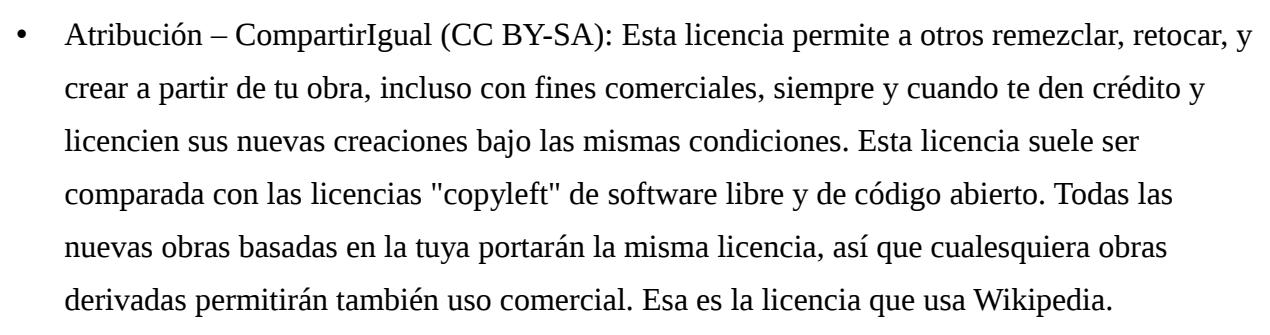

FILO:UBA

Repositorio

Institucional

digital

- Atribución SinDerivadas (CC BY-ND): Esta licencia permite la redistribución, comercial o no comercial, siempre y cuando la obra circule íntegra y sin cambios, dándote crédito.
- Atribución NoComercial (CC BY-NC): Esta licencia permite a otros distribuir, remezclar, retocar, y crear a partir de tu obra de manera no comercial y, a pesar de que sus nuevas obras deben siempre mencionarte y mantenerse sin fines comerciales, no están obligados a licenciar sus∂ obras derivadas bajo las mismas condiciones.
- Atribución NoComercial CompartirIgual (CC BY-NC-SA): Esta licencia permite a otros distribuir, remezclar, retocar, y crear a partir de tu obra de modo no comercial, siempre y cuando te den crédito y licencien sus nuevas creaciones bajo las mismas condiciones. Por último la licencia que usa el repositorio y la recomendada:
- Atribución NoComercial SinDerivadas (CC BY-NC-ND): Esta licencia es la más restrictiva de nuestras seis licencias principales, permitiendo a otros solo descargar tu obra y compartirla con otros siempre y cuando te den crédito, pero no permiten cambiarlas de forma alguna ni usarlas comercialmente.

Antes de proceder al autoarchivo de un trabajo ya publicado recuerde que debe conocer las condiciones en que se han cedido los derechos de autor a los editores. Los editores tienen diferentes políticas en relación con el "Acceso Abierto" (Open Access). Pero tenga en cuenta que muchos permiten la publicación de alguna de las versiones del documento en los repositorios.

En caso de aceptar la licencia, presione 'Completar el envío'. En caso contrario de querer otro tipo de licencia mande un mail a repositorio@filo.uba.ar

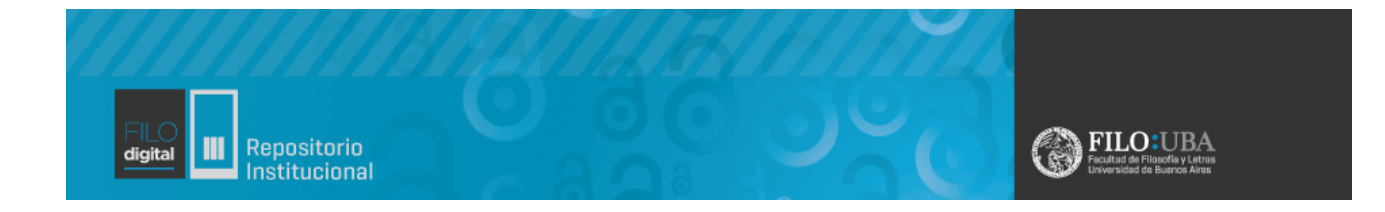

9) Usted puede seguir el recorrido o estado del trabajo, en la sección 'Envíos', siempre y cuando este logueada al repositorio. Una vez revisado y aprobado el envío recibirá una notificación de correo electrónico, indicándole que su documento ya está en acceso abierto en repositorio FILO DIGITAL y se le habrá asignado su correspondiente identificador: URI.

El repositorio, genera por cada documento incluido, un identificador unívoco y permanente en forma de URL. En el caso que su trabajo sea revisado y rechazado recibirá una notificación por correo electrónico con su correspondiente explicación.

Para cualquier duda o consulta puede contactarse a los siguientes correos: [repositorio@filo.uba.ar](mailto:repositorio@filo.uba.ar) subsecbibliotecas@filo.uba.ar